## ФЕДЕРАЛЬНОЕ ГОСУДАРСТВЕННОЕ УНИТАРНОЕ ПРЕДПРИЯТИЕ «ВСЕРОССИЙСКИЙ НАУЧНО-ИССЛЕДОВАТЕЛЬСКИЙ ИНСТИТУТ МЕТРОЛОГИЧЕСКОЙ СЛУЖБЫ» (ФГУП «ВНИИМС»)

 $\beta_{\rm L}$  $\rightarrow$ 

**УТВЕРЖДАЮ** 

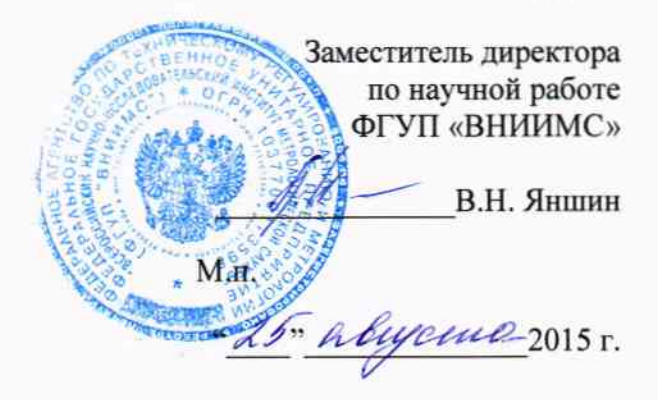

## Регистраторы данных портативные HMG 3010

# «НҮРАС ELECTRONIC GMBH», Германия

Методика поверки

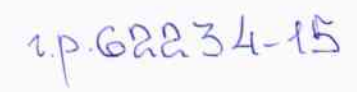

Москва 2015

#### 1 ОБШИЕ ПОЛОЖЕНИЯ

Настоящая методика поверки распространяется на регистраторы данных портативные НМG 3010 (далее - регистраторы или НМG 3010), изготавливаемые «HYDAC ELECTRONIC GMBH», Германия и устанавливает методы и средства их первичной и периодической поверок.

Регистраторы предназначены для измерения значений силы и напряжения постоянного тока, а также частоты с выходов первичных измерительных преобразователей параметров расхода, давления, температуры и скорости, а также для регистрации, хранения и индикации измеренных значений.

НМС 3010 может контролировать сигналы до десяти датчиков одновременно. Устройство имеет 5 входных гнезда для подключения датчиков; при необходимости это число может быть увеличено в два раза с помощью Y-адаптера (если требуется более 5 латчиков).

HYDAC ELECTRONIC обеспечивает самораспознаваемые HSI датчики (датчики с интерфейсом компании HYDAC) для измерения давления, температуры и скорости, которые распознаются автоматически и для которых диапазон и единицы измерения устанавливаются прибором HMG 3010.

С помощью прибора также есть возможность подключения интеллектуальных датчиков. Они представляют новое поколение датчиков от НҮDAC, которые способны выводить несколько различных измеряемых величин. Эти датчики автоматически распознают данные через интерфейс HSI в приборе, а измеренные значения, включая и единицы измерения, показываются на дисплее.

Интервал между поверками - 3 года.

#### 2 ОПЕРАЦИИ ПОВЕРКИ

2.1 Перечень операций, которые проводят при поверке регистраторов, приведен в таблице 1.  $\overline{a}$ 

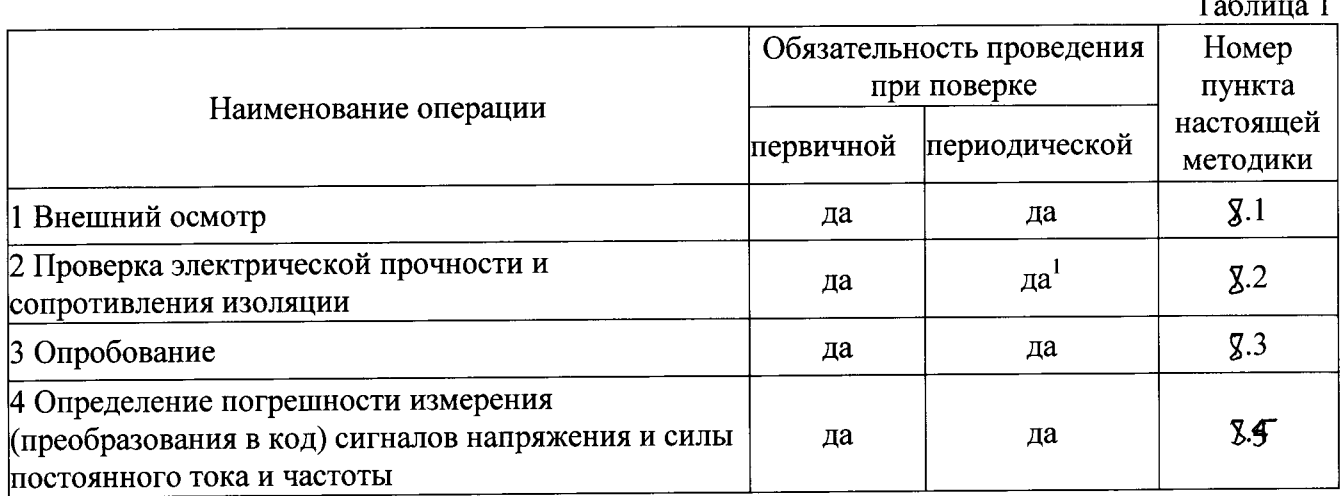

Примечания:

 $\mathcal{L}$ 

1 При периодической поверке выполняют только проверку сопротивления изоляции.

### 3 СРЕДСТВА ПОВЕРКИ

2.1 При проведении поверки применяют следующие средства поверки:

- калибратор процессов многофункциональный Fluke 726 (ГР № 52221-12): диапазон воспроизведения силы постоянного тока от минус 24 мА до 24 мА,  $\pm$  (0,0002 I + 0,002 A); диапазон воспроизведения напряжения от минус 20 В до 20 В,  $\pm$  (0,0001 $\cdot$ U + 0,002 В);

- калибратор многофункциональный 3010 (ГР № 34284-07) диапазон воспроизведения напряжения от 1 до 202 В,  $\pm$  (12·10<sup>-6</sup>· Uycr + 240 мкВ);

- генератор сигналов сложной формы со сверхнизким уровнем искажений DS360 (ГР № 45344-10), диапазон частот от 0,01 до 200 кГц, пределы допускаемой абсолютной погрешности vстановки частоты  $\pm$  (25·10<sup>-6</sup>·F + 0,004 Гц).

2.2 Допускается применение других средств поверки, обеспечивающих определение метрологических характеристик с требуемой точностью.

2.3 Все средства поверки должны быть пригодны к эксплуатации и иметь непросроченные свидетельства о поверке.

### 4 ТРЕБОВАНИЯ К КВАЛИФИКАЦИИ ПОВЕРИТЕЛЕЙ

К поверке допускают лиц, освоивших работу с регистраторами и используемыми средствами поверки, изучивших настоящую методику и аттестованных в соответствии с ПР 50.2.012-94 «ГСИ. Порядок аттестации поверителей средств измерений».

## 5 ТРЕБОВАНИЯ БЕЗОПАСНОСТИ

5.1 При проведении поверки соблюдают требования безопасности, предусмотренные «Правилами технической эксплуатации электроустановок потребителей» и «Правилами техники безопасности при эксплуатации электроустановок потребителей» (изд. 3), ГОСТ 12.2.007.0-75, ГОСТ 12.1.019-2009 (ИУС 11-2010), и требования безопасности, указанные в технической документации на регистраторы, применяемые средства поверки и вспомогательное оборудование.

5.2 Персонал, проводящий поверку, проходит инструктаж по технике безопасности на рабочем месте и имеет группу по технике электробезопасности не ниже 2-й.

## 6 УСЛОВИЯ ПРОВЕДЕНИЯ ПОВЕРКИ

от 84 до 106 кПа.

6.1 При проведении поверки должны соблюдаться следующие условия:

- температура окружающего воздуха,  $^{\circ}C$  $20±5$ :

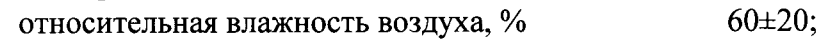

- атмосферное давление, кПа

При невозможности обеспечения нормальных условий поверку проводят в фактических условиях эксплуатации. Условия поверки регистратора на месте эксплуатации не должны выходить за пределы рабочих условий, указанных в технической документации на регистраторы и средства поверки.

## 7 ПОДГОТОВКА К ПОВЕРКЕ

7.1 Перед проведением поверки выполняют следующие подготовительные работы:

7.1.1 Проверку наличия действующих свидетельств (отметок) о поверке используемых средств поверки.

7.1.2 Проверку наличия эксплуатационной документации на поверяемые регистраторы.

7.1.3 Проверку соблюдения условий разделов 4 и 5 настоящей методики.

7.1.4 Подготовку к работе средств поверки и испытуемых регистраторов в соответствии с их эксплуатационной документацией.

7.2 Поверяемые регистраторы и средства поверки в процессе поверки должны находиться в нормальных условиях согласно технической документации на них.

При невозможности обеспечения нормальных условий поверку проводят в фактических условиях эксплуатации. Условия поверки регистраторов на месте эксплуатации не должны выходить за пределы рабочих условий, указанных в технической документации на регистраторы и средства поверки. В этом случае, должны быть рассчитаны пределы допускаемых погрешностей регистраторов и средств поверки (по РД 50-453-84) для фактических условий поверки и проверено выполнение требований п. 2.1 настоящей методики.

## 7.3. Включение прибора

При первом запуске изделия на экране появляется надпись «Добро пожаловать». Выберите ваш язык, используя клавиши 5-ти позиционной навигационной клавиатуры (выбрать галочкой свой вариант, затем нажать ОК) и установите дату и время. Выберите нужный формат, а затем введите текущую дату и время с помощью клавиатуры. Сохраните введенные данные, нажав ОК, а затем Далее (Next).

При запуске устройства в нормальном режиме работы отображаются следующие данные:

- Производитель
- Назначение прибора
- Версия HMG
- Дата и время
- Уровень заряда аккумулятора

Экран переключается в режим измерений и индикации измеренных величин в течение нескольких секунд. Если датчики уже подключены, текущие измеренные значения приводятся в текущем меню измеренных значений (см. строку заголовка в верхней части экрана). Чтобы пройти процедуру запуска быстрее и перейти непосредственно к измеряемому меню значений, нажмите Esc или кнопку ОК.

На экране показаны измеряемые значения (см. скриншот) в следующем виде: входной канал обозначение - величина - группы (измерений) Строка меню в нижней части экрана (функция панель) отображает главное меню и рядом с ним, справа, статус заряда батареи. Главное меню содержит следующие функции, к которым Вы можете получить доступ с помощью навигационной клавиши (кнопки со стрелкой) плюс кнопка ОК: Hacтройки (Settings) - для ввода и извлечения

данных настроек, используемых для выполнения измерений.

Запись (Recording) - для записи проведенных измерений и графическое отражение данных измерений, например, в виде кривой.

Дополнительно (Extras) - для других функций, плюс функция для отображения значений Min / Max. Измерение значений Min / Мах имеет особое значение и объясняется более подробно ниже. Помимо текущих измеренных значений, НМС 3010 записывает минимальные и максимальные значения (Min / Мах значений), за исключением случаев построения кривой измерения.

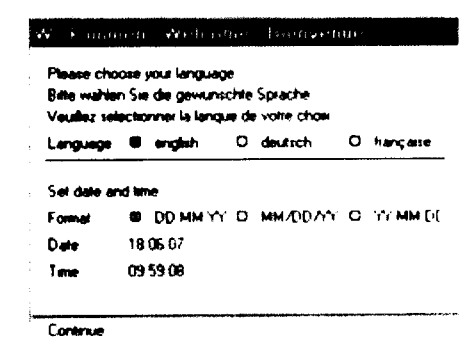

**CITIZEN ELECTRONIC HMG3810** ersion 4 Preview 8-9 **CAN -Version** 07 07 10 10 26 10 **Baltery charge 1987** 

#### **Current Mensured Volues**

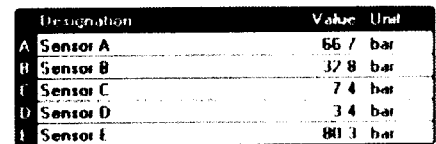

Seltings: Fectoring Extra Health

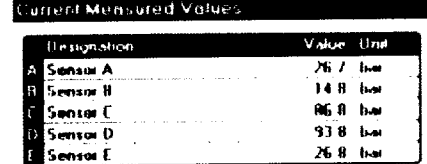

و الأوطالات الأفتاح بطلبان عامًا أي ماليان

Сброс приводит к тому, что значения Min / Мах, заменяются на фактически измеренные значения в тоже время. Переключение приведет к сбросу всех датчиков.

Период времени для фактических параметров всегда начинается тогда, когда сбрасываются значения Min / Мах. Значения сбрасываются в следующих ситуациях:

• Включение агрегата

• Выбор и активация функции Reset в строке меню (только если Min / Мах активен)

- Полключение или отключение датчика HSI
- Изменение настроек датчиков
- Во время записи в журнал событий
- По завершении записи

Перед сбросом Min / Мах значений, часто необходимо определить, когда последний раз значения Min / Мах были сброшены. Чтобы сделать это, нужно перейти к Дополнительной (Extras) функции окна, а затем к About HMG 3010.

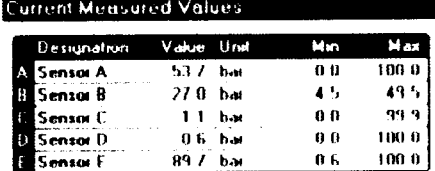

#### Settings Recording Firest Me Mail Relet  $\blacksquare$

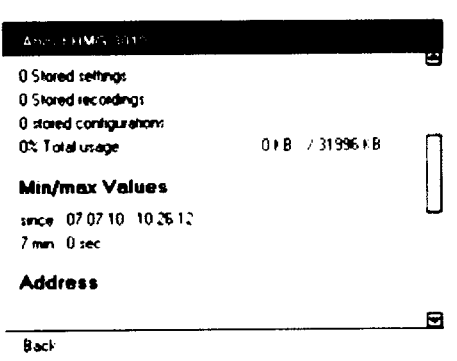

7.4. Подготовка к выполнению измерения

Сначала зарядите аккумулятор или подключите источник питания, как описано в разделе об энергоснабжении.

Пример простого измерения с использованием двух датчиков давления.

Подключите два датчика давления гидравлически к вашей машине и подключите эти же датчики давления с использованием соединительных кабелей, например, к разъемам А и **B HMG 3010.** 

После этого НМG 3010 переключается на меню Текущие измеренные величины (Current Measured Values). Функциональная Панель содержит различные функции, обеспечивающие быстрый доступ к трем основным меню:

- Настройки
- Запись
- Дополнительно

и на дисплее - Min / Мах значения.

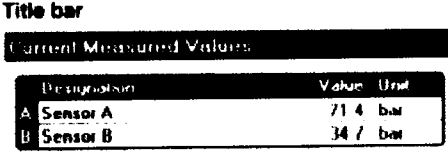

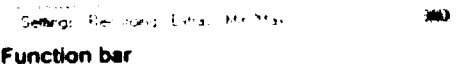

Когда используются HSI датчики с автоматическим определением, HMG 3010 автоматически определяет диапазон измерения и единицы измерения из двух связанных датчиков давления и показывает их на экране с реальными измеренными значениями. Вы также можете отобразить минимальные и максимальные значения для этих датчиков.

Чтобы скрыть или показать на дисплее значения Min / Мах, нажмите правую стрелку 5-ти позиционной навигационной клавиатуры, пока Мин / Макс будет вылелен синим цветом, а затем нажмите кнопку ОК. В настоящее время также отображается Min / Max значения датчиков. Нажмите клавишу ОК еще раз, чтобы скрыть Min / Мах дисплей.

Если значения Min / Мах показаны, Reset, появится в функциональной панели, что позволяет сбросить значения Min / Мах, если это требуется. Выберите Reset с помощью клавиш со стрелками (синей подсветки), а затем нажмите кнопку ОК, чтобы сбросить значения Min / Max.

Измеренные значения могут также быть отображены в 7-сегментной панели. Чтобы сделать это, перейдите в меню Настройки (Settings) в функции окна, а затем нажмите ОК. В меню Настройки (Settings), перейдите к «Изменить параметры отображения» (Change display settings) с помощью 5-ти позиционной навигационной клавиатуры, а затем подтвердите ОК (см. скриншот двухпанельного дисплея на следующей странице).

Теперь выберите второй пункт, Отображение измеренного значения (Measured value rendering). Измеренное значение таблицы (Measured value table) заложено в приборе по умолчанию. Нажмите ОК. Появляется выпадающий список, в котором вы переходите в 2 дисплейную панель с помощью клавиш со стрелками, а затем подтвердите кнопкой ОК. Для возврата к индикации измеренных значений нажмите Esc twice.

НМG 3010 теперь показывает измеренные значения на дисплее 7 - сегментной панели. В зависимости от настроек, значения Min / Max показаны в дополнение к существующим измеренным значениям.

Меню записи используется для записи кривых измерения. Во время записи, измеренные значения определенного течение периода записываются  $\overline{B}$ времени, а затем их сохранение показано в виде графика.

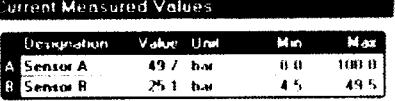

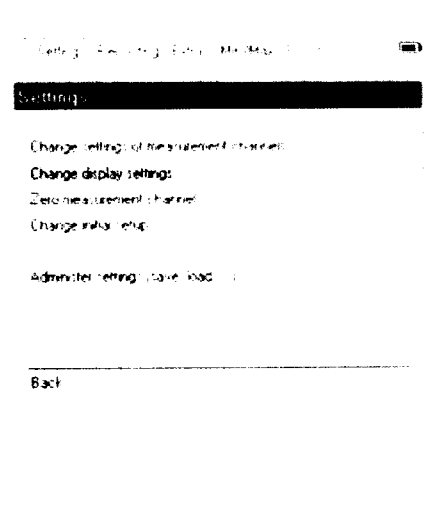

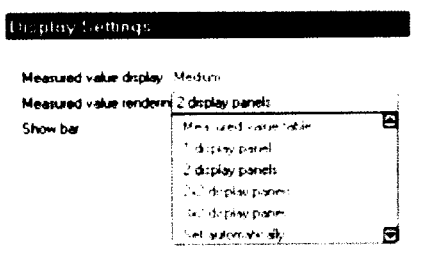

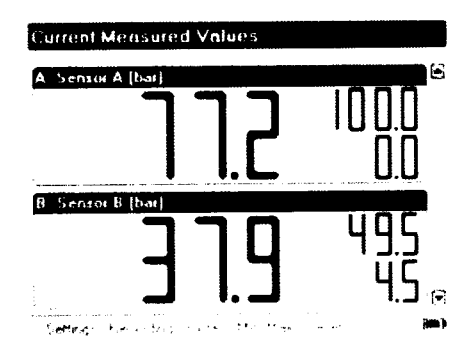

 $B = 1$ 

#### 7.5 Изменение настроек каналов измерения

Выберите Изменить параметры измерительных каналов (Change settings of measurement channels) для получения списка всех доступных каналов в приборе НМС (см. скриншот). Существует флажок рядом с кажлым из каналов позволяет переключать вход или выключить (+ клавиша ОК). Активированные каналы (Activated channels) помечены буквой "X". Справа от флажка - установка диапазона измерения (measurement range setting), единицы измерения (unit), и, если это (designation) применимо, обозначение датчика. например, "Давление в системе" (System pressure).

Различные варианты, доступные для каналов А и Н, демонстрируются с помощью канала А в качестве примера. Выберите запись диапазона измерения (measurement range entry) на правой части канала с помощью кнопок навигации и нажмите ОК. Это приведет к окну меню для выбранного канала.

Чтобы ввести обозначение (designation), нажмите ОК, а затем снова введите его в поле, используя комбинацию клавиатуры, а затем ОК.

В меню режима (Mode) теперь есть возможность автоматического (Automatic detection) или ручного  $(HSI).$ Опция обнаружения датчика (Manual) Автоматическое обнаружение (HSI) используется для латчиков компании НҮДАС, которые имеют функцию обнаружения. Ручная настройка автоматического используется для адаптации датчиков со стандартными аналоговыми сигналами (например, 4 - 20 мА) в приборе HMG.

Тем не менее, существуют приложения, для которых ввод настроек вручную является полезным, а также в случае датчиков HSI с их распознаванием. Например, введя параметры вручную для измерения давления, вы можете иметь физические переменные, отображаемые пропорционально давлению, например, силы.

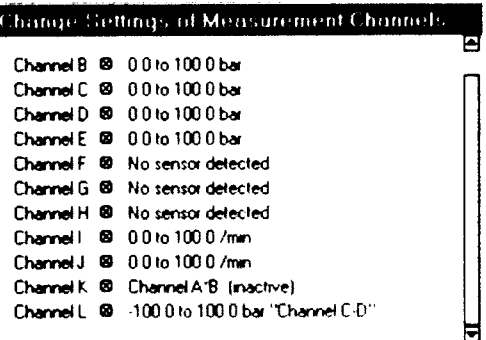

**Rack** 

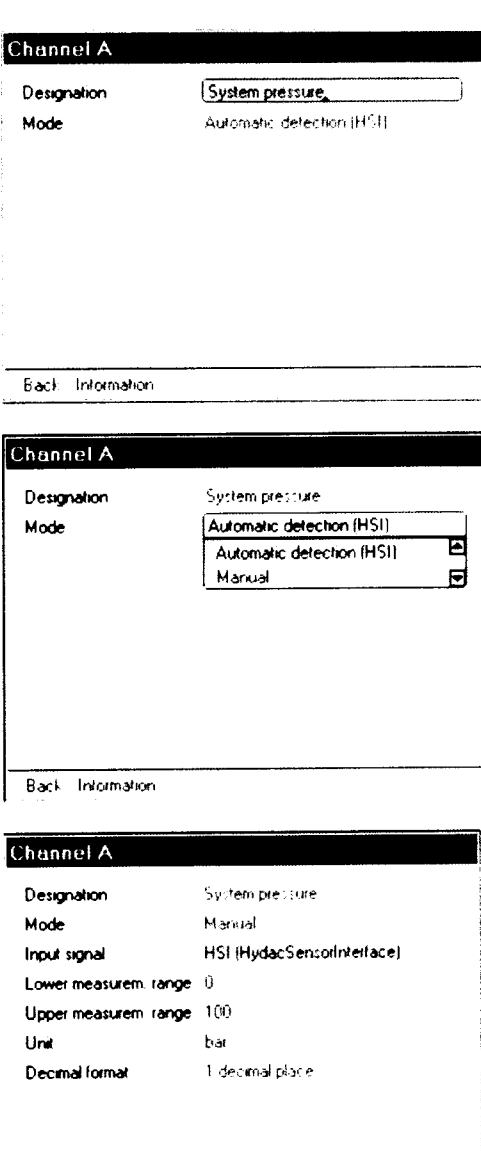

**Rack Intomator** 

Ручной (Manual) режим также предоставляет следующие дополнительные настройки:

• Входной сигнал (Input signal)

• Верхний и нижний диапазон измерения (Upper and lower measurement range)

• Блок (измерения) (Unit (of measurement))

• Десятичный формат (Decimal format)

Как только выбирается один из ЭТИХ пунктов, появляется выпадающий список или окно для ввода настроек

Для входного сигнала (Input signal) можно выбрать между датчиком HSI (интерфейс датчика HYDAC) и различными стандартными аналоговыми сигналами в раскрывающемся списке (с помощью клавиши со стрелками). Чтобы установить диапазон измерения в верхнем  $(Upper)$ (Lower)  $\mathbf{M}$ значении, нижнем необходимо ввести соответствующие пределы  $\mathbf c$ помощью комбинаций клавиатуры.

предоставляет выбор Выпадающий список также (измерений). Также имеется единицы  $(Unit)$ возможность определения блока измерений (в верхней строке выпадающего списка). Курсор переходит на поле ввода и небольшой треугольный курсор в виде стрелки появляется в качестве точки вставки. Введите новый блок, используя комбинацию клавиатуры, например, "КПа" для килопаскаля.

Чтобы ввести дополнительные символы, нужно переместить треугольный курсор в нужное положение и ввести символы. Подтвердите ввод с помощью клавиши ОК, чтобы сохранить введенную единицу измерения.

Десятичный формат (Decimal format): Здесь можно после запятой будет сколько знаков указать, использоваться при записи и отображения измеренных значений.

7.6 Автоматический выбор единиц измерения Это подраздел относится только к HSI датчикам с автоматическим его определением. Когда датчики подключены, единица измерения датчика считывается и автоматически принимается прибором.

Если, например, необходимо, чтобы все датчики лавления с автоматическим определением датчика показывали в единице измерения пси, то можно сделать эти изменения здесь.

Для присоединенного датчика давления 0 ... 100 бар, НМС 3010 показывает измеренные значения в

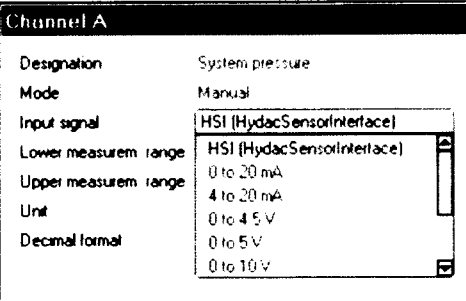

**Rack** Intornation

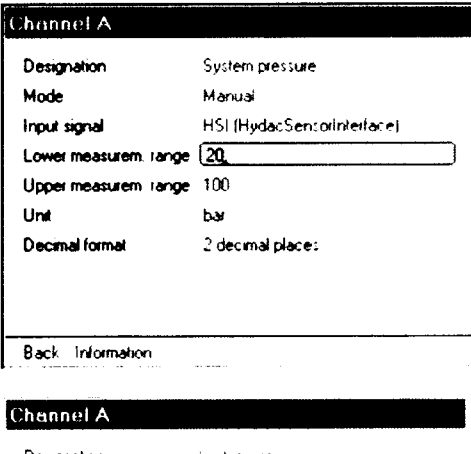

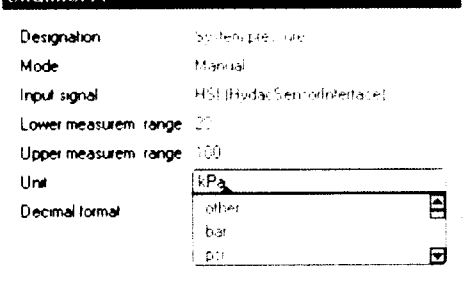

Rack, Intomation

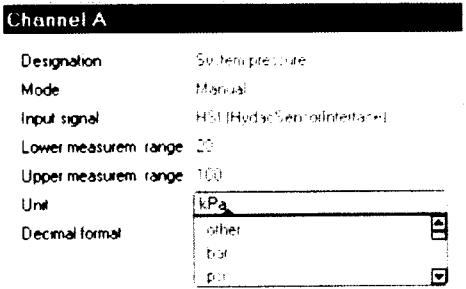

Back, Information

Įп

 $B_{\rm ML}$ 

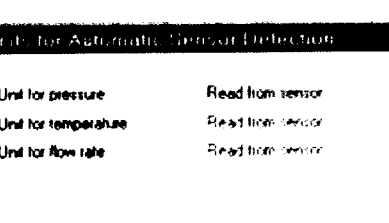

диапазоне измерений от 0 ...1450 фунтов на квадратный дюйм, то есть, диапазон и единицы измерения автоматически преобразуются в требуемые.

Выбранная единица измерения может быть изменена, а затем ОК. Выберите новую нужную единицу измерения из раскрывающегося списка, нажав кнопку ОК.

Таким образом, в списке каналов измерения, диапазон измерения для этого канала теперь отображается в 0 ... 1450 фунтов на квадратный дюйм, а не в 0 ... 100 бар.

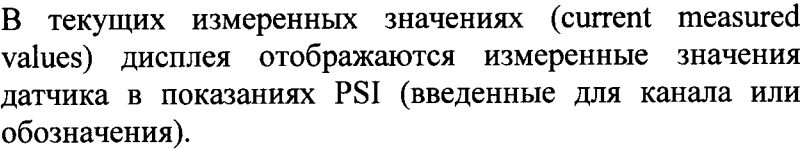

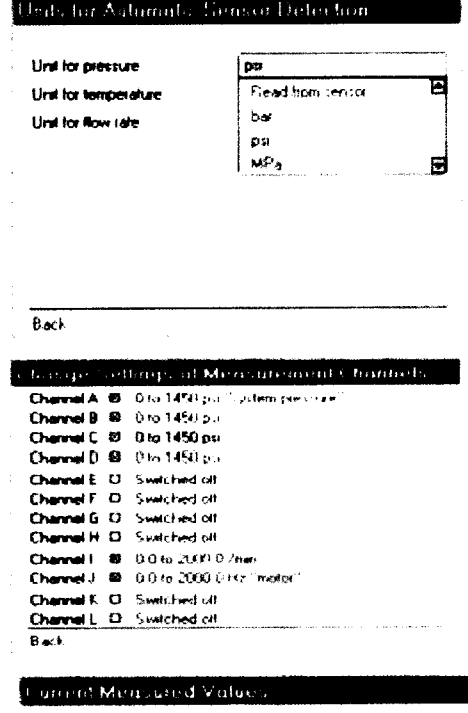

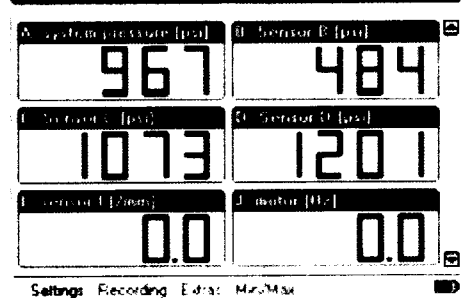

## 7.7. Подключение интеллектуальных датчиков (Smart Sensor)

Интеллектуальные датчики (SMART sensors) являются датчиками компании HYDAC, способными выводить несколько различных измеренных переменных, которые отображаются в подканалах одного измерительного канала на приборе НМС. В зависимости от типа датчика, эти переменные хранятся в течение длительного периода во внутренней памяти устройства. Независимо от используемого датчика, его параметры могут быть предварительно установлены.

интеллектуальных датчиков Для подключения (Connecting SMART Sensors) к НМG 3010, выберите опцию интеллектуальных датчиков в меню Extras. введите разъем (connector), к которому Затем подключен SMART датчик.

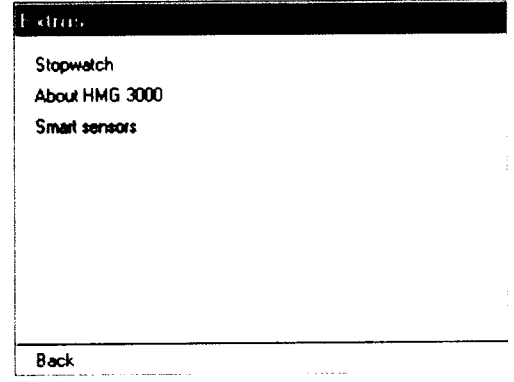

Также имеется возможность ввести адрес шины датчика (sensor bus address). По умолчанию адрес не указан (No address).

Bus алрес должен быть назначен при работе интеллектуального датчика в шинной системе.

После выбора Подключить (Connect) можно увидеть какую-то информацию о подключенном SMART латчике на функциональной панели. Нажмите на Продолжить (Continue), чтобы открыть меню опций Интеллектуального латчика.

Отключить (Disconnect) позволяет разорвать связь со Smart датчиком.

При нахождении в меню интеллектуальных датчиков (SMART Sensors menu) можно ввести параметры для адаптации прибора к необходимым требованиям.

Элементы, содержащиеся в меню, изменяются в соответствии с типом подключенного датчика, то есть не все пункты меню, описанные ниже, могут быть одновременно доступны.

Фактические измеренные значения (Sensor Values) вместе с соответствующими единицами измерения подключенного Smart датчика показаны здесь.

Если Smart датчик записывает Min / Мах значений внутри, они также будут показаны; если нет, то на дисплее будет показана пунктирная линия, как на рисунке справа.

**Dialogue** Меню **Sensor** позволяет изменять конфигурацию Smart датчика. Обратите внимание, что то, что показано в этом меню, зависит **OT** подключенного SMART датчика. Для получения более подробной информации о возможных настройках, пожалуйста, обратитесь к конкретной документации датчика.

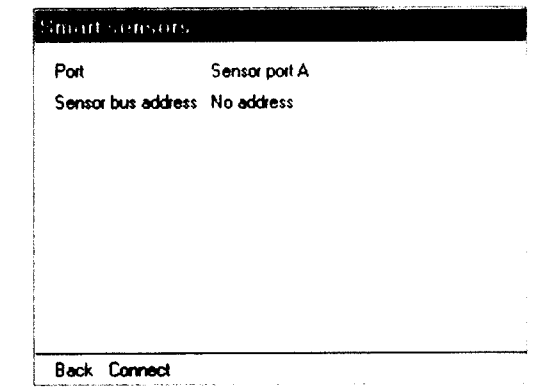

#### **Smort sensors** Sensor information Sensor values Sensor recordings Sensor dialog Administer sensor configurations Sensor bus address

#### HLB1000 V02.10, Status: 12 Ready

**Back** 

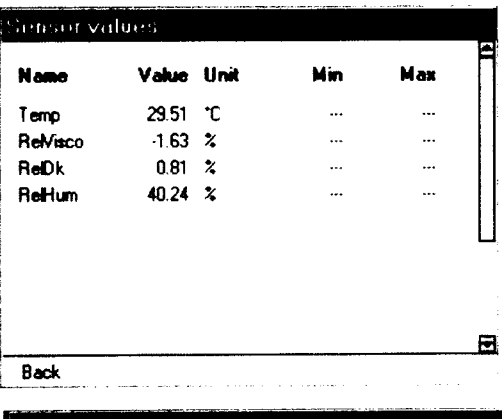

#### Sensor dialog

Main menu Reset sensor Output 1 **Output 2** Reset system End dialog

Configuration Меню Administer **Sensor** есть возможность считать текущую конфигурацию Smart латчика или передать сохраненные настройки в SMART латчик.

Также можно иметь сохраненную конфигурацию на дисплее или удалить ее.

#### Administer sensor configurations

Read out configuration from sensor Transfer configuration to sensor

Display stored sensor configuration Delete stored sensor configuration

Back

7.8 Старые модели датчиков компании НҮДАС или общедоступные датчики, изготовленные другими производителями, также могут быть использованы. Тем не менее, датчики сторонних изготовителей могут не иметь функции автоматического обнаружения датчика, следовательно, начальная настройка датчика должна быть введена вручную.

#### 8 ПРОВЕДЕНИЕ ПОВЕРКИ

#### 8.1 Внешний осмотр

При внешнем осмотре регистраторов проверяют маркировку, наличие необходимых надписей на корпусах, комплектность, отсутствие механических повреждений.

Не допускают к дальнейшей поверке регистраторы, у которых обнаружено неудовлетворительное крепление разъемов, грубые механические повреждения наружных частей, обугливание изоляции и прочие повреждения.

## 8.2 Проверка электрической прочности и сопротивления изоляции

Электрическую прочность и сопротивление изоляции проверяют в соответствии с ГОСТ 22261-94 и технической документацией на регистраторы.

При периодической поверке выполняют только проверку сопротивления изоляции.

#### 8.3 Опробование

8.3.1 Поверяемый регистратор и эталоны после включения в сеть прогревают в течение времени, указанного в эксплуатационной документации.

8.3.2 После включения регистратора проверяют работу дисплея.

8.3.3 Опробование проводят в соответствии с руководством по эксплуатации. Допускается совмещать опробование с процедурой проверки метрологических характеристик регистратора.

#### 8.4. Проверка погрешности измерения (преобразования  $\mathbf{B}$ код) сигналов напряжения, силы постоянного тока и частоты

8.4.1 Проверку погрешности измерительного канала регистратора (далее - ИК) выполняют не менее, чем в 5 точках і, равномерно распределенных в пределах диапазона преобразования.

аналого-цифровое преобразование, ИК, реализующих погрешности Проверку выполняют одним из следующих способов:

- контроль погрешности ИК на соответствие нормированным в документации пределам по методике, изложенной в п. 8.4.2, если выполняются неравенства:

 $Q < |\Delta| < 5Q$ ;

- определение погрешности ИК и сравнение с нормированными в документации пределами по методике, изложенной в п. 8.4.3, если выполняется неравенство:

где Q - номинальная ступень квантования (единица наименьшего разряда), выраженная в единицах электрической величины, поступающей на вход поверяемого ИК;

△ - предел допускаемой абсолютной погрешности поверяемого ИК, выраженный в единицах электрической величины, подаваемой на вход ИК.

8.4.2 Для каждой проверяемой точки і выполняют следующие операции:

- вычисляют значения контрольных сигналов по формулам:

$$
|X_{k1i}| = |X_i| - |\Delta_i|; |X_{k2i}| = |X_i| + |\Delta_i|,
$$

где  $X_{k1i}$ ,  $X_{k2i}$  - контрольные сигналы, выраженные в единицах электрической величины, подаваемой на вход ИК;

Х<sub>і</sub> - значение входного сигнала ИК в единицах электрической величины в і-й проверяемой точке;

∆<sub>і</sub> - предел допускаемой абсолютной погрешности поверяемого ИК в *і*-й проверяемой точке, выраженный в единицах электрической величины, поступающей на вход ИК.

- устанавливают значение величины, подаваемой на вход поверяемого ИК, равным  $X_{k1i}$ ;

- наблюдают не менее 4-х отсчетов  $Y_{ij}(X_{k1i})$ ,  $j = 1, 2, 3, 4$ , на выходе поверяемого ИК;

- если хотя бы один из отсчетов  $Y_{ii}(X_{k1i})$  (значение  $Y_{ii}$  выражают в единицах подаваемого входного сигнала) удовлетворяет неравенству  $|Y_{ii}(X_{k1i})| \ge |X_i|$ , поверяемый ИК бракуют, т.к. погрешность в проверяемой точке превышает предел допускаемых значений.

В противном случае переходят к выполнению следующей операции:

- устанавливают значение величины, подаваемой на вход проверяемого ИК, равным  $X_{k2i}$ ;

- наблюдают не менее 4-х отсчетов  $Y_{ij}(X_{k2j})$ ,  $j = 1, 2, 3, 4$ , на выходе поверяемого ИК;

- если хотя бы один из отсчетов  $Y_{ii}(X_{k2i})$  (значение  $Y_{ii}$  выражают в единицах подаваемого входного сигнала) удовлетворяет неравенству  $|Y_{ii}(X_{k2i})| \leq |X_i|$ , поверяемый ИК бракуют.

В противном случае ИК признают годным.

8.4.3 Для каждой проверяемой точки і выполняют следующие операции:

- устанавливают значение величины, подаваемой на вход поверяемого ИК, равным  $X_i$ ;

- наблюдают не менее 4-х отсчетов  $Y_{ii}$ ,  $j = 1, 2, 3, 4$ , на выходе поверяемого ИК;

- за оценку абсолютной погрешности  $\Delta_{ci}$  ИК в i-й проверяемой точке принимают значение, вычисляемое по формуле:

$$
\Delta_{ci} = \max \{ |Y_{ij} - X_i| \},
$$

где Y<sub>ii</sub> выражено в единицах подаваемого входного сигнала; Значение приведенной погрешности  $\gamma_{ci}$  вычисляется по формуле:

$$
\gamma_{ci} = \frac{\mid Y_{ij} - X_i \mid}{Y} \cdot 100\%,
$$

где Ү - диапазон измерений.

#### 8.5 Идентификация программного обеспечения

Регистраторы данных портативные НМG 3010 подключают к ПК по одному из имеющихся интерфейсов связи и с помощью программного обеспечения HYDAC CMWIN считываются измеренные значения первичных измерительных преобразователей.

Поверка регистратора проводится в форме подтверждения соответствия тому ПО, которое было документировано (внесено в базу данных) при испытаниях в целях утверждения типа. Процедура соответствия сводится к сравнению идентификационного наименования ПО и

номера версии ПО регистраторов с данными, которые были внесены в описание типа. Версия программного обеспечения высвечивается на экране регистратора при включении. Цифровой идентификатор ПО не используется.

Регистратор считается поверенным, если идентификационные данные регистратора совпадают с данными указанными в таблице 2.

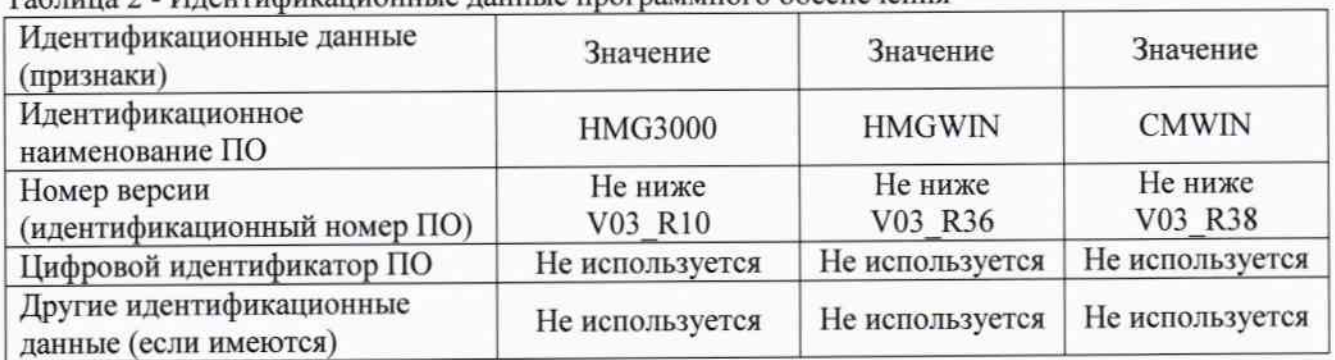

Таблица 2 - Илентификационные ланные программного обеспечения

#### 9 ОФОРМЛЕНИЕ РЕЗУЛЬТАТОВ ПОВЕРКИ

9.1 При положительных результатах поверки оформляют свидетельство о поверке согласно ПР 50.2.006-94 «ГСИ. Поверка средств измерений. Организация и порядок проведения» и регистратор допускают к эксплуатации.

9.2 При отрицательных результатах поверки свидетельство о предыдущей поверке аннулируют и выдают извещение о непригодности ПР 50.2.006-94.

At / Quecustrophole 1